## **Makros erstellen und bearbeiten**

Ein Makro lässt sich über den Button Neu im Unterfenster "Makros" erstellen. Über das Modul Artikel gelange ich mit Hilfe des Buttons Makros auf die Makro Seite.

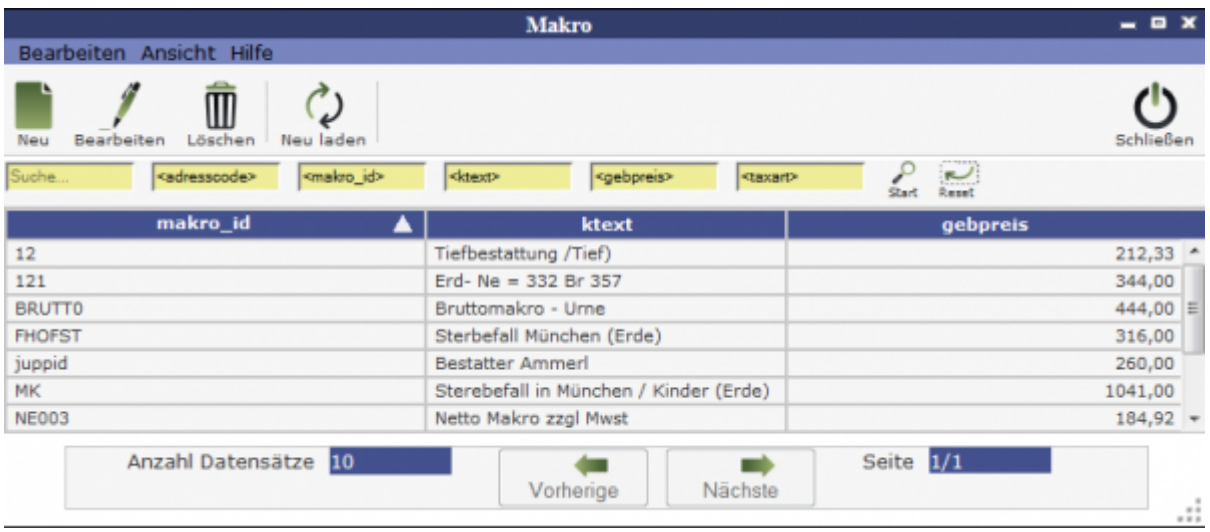

Dort kann ich mit Hilfe den Buttons Neu oder über die Leiste Bearbeiten ein Makro erstellen. Dafür werden verschiedene Artikel zu einem Paket zusammengepackt. Als Kürzel kann z.B. ein Thema wie Leichenfest gewählt werden und dann werden häufig genutzte Artikel zu diesem Paket hinzugefügt, wie z.B. Gedicht, Musik, Beamer etc. Daselbe Fenster öffnet sich auch, wenn ich ein Makro durch Doppelklick auswähle.

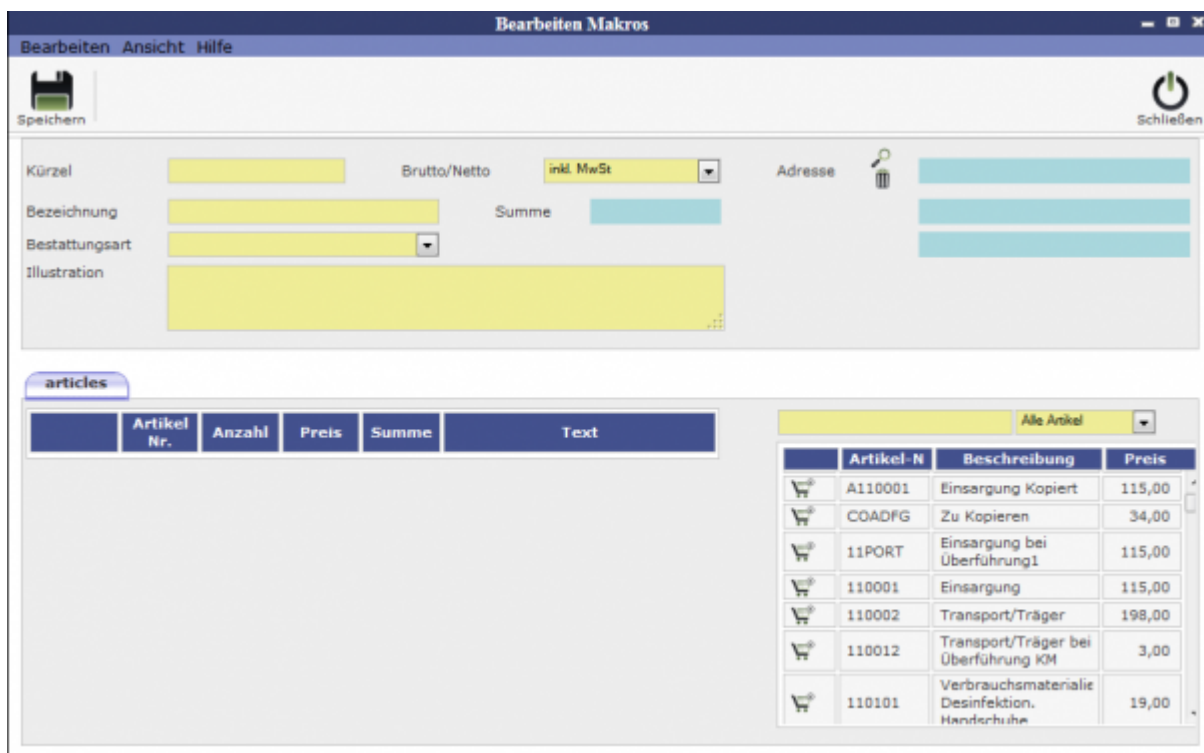

Last

update: 2016/12/20 10:03 tombisto:module:makros:bearbeiten:artikel http://wiki.girona.de/doku.php?id=tombisto:module:makros:bearbeiten:artikel&rev=1408272699

From: <http://wiki.girona.de/>- **Girona Wiki**

Permanent link:

**<http://wiki.girona.de/doku.php?id=tombisto:module:makros:bearbeiten:artikel&rev=1408272699>**

Last update: **2016/12/20 10:03**

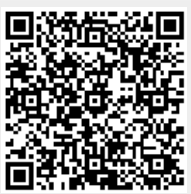